# **Инструкция по эксплуатации**

# **Инструкция по монтажу и каталог запасных частей**

# **Электронный счётчик обработанной площади AMACONTROL II**

**с электронным контролем вала высевающего аппарата или промежуточного вала высевающей катушки-устройства переключения технологической колеи и указанием положения переключения высевающей катушкиустройства переключения технологической колеи в качестве дополнительного оборудования**

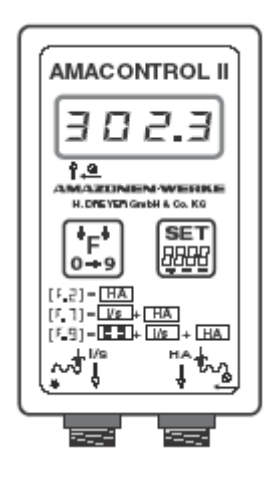

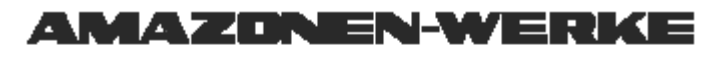

**Перед вводом в эксплуатацию прочитайте инструкцию по эксплуатации и соблюдайте указания по технике DB695 - MG2838**

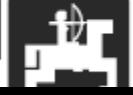

# **Содержание**

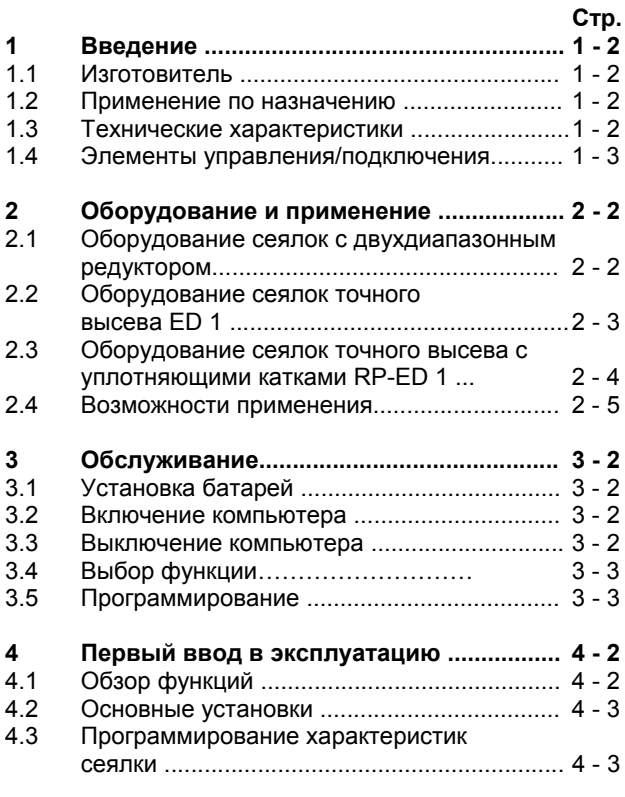

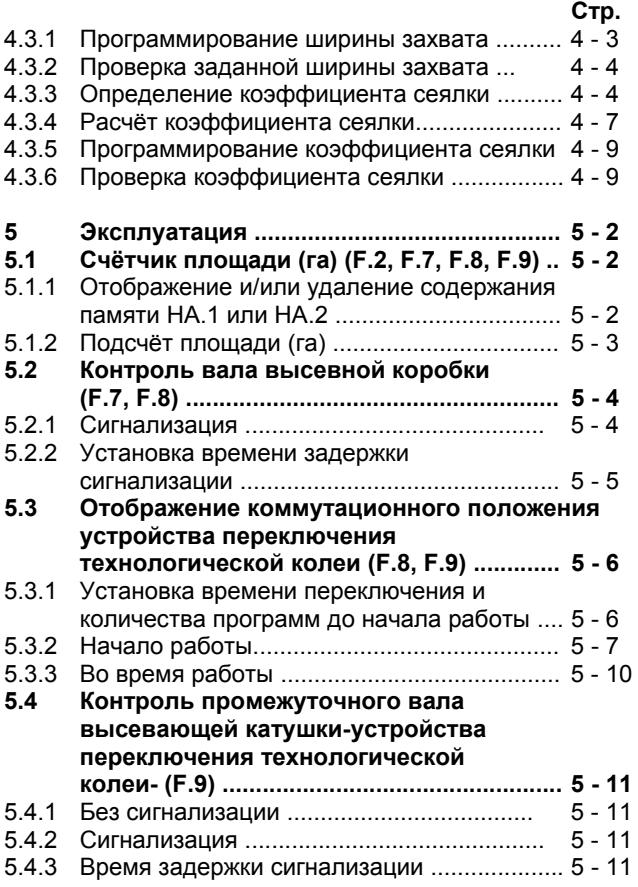

## **Содержание**

# **Стр.**

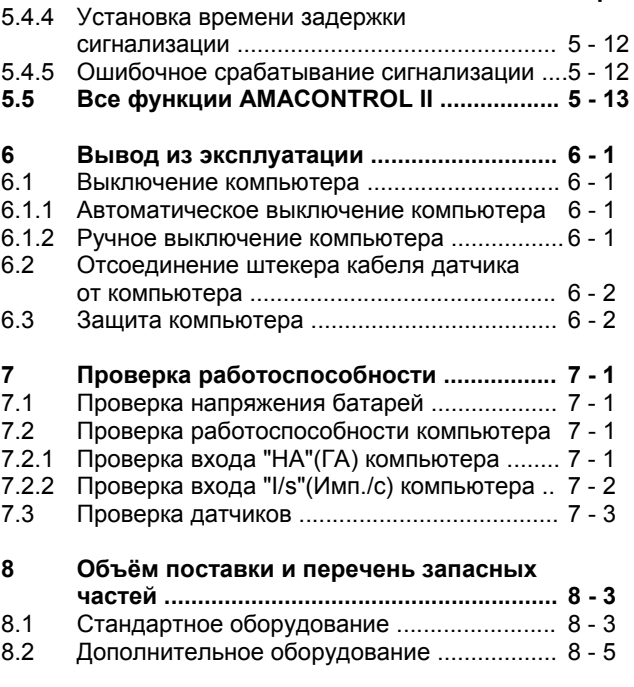

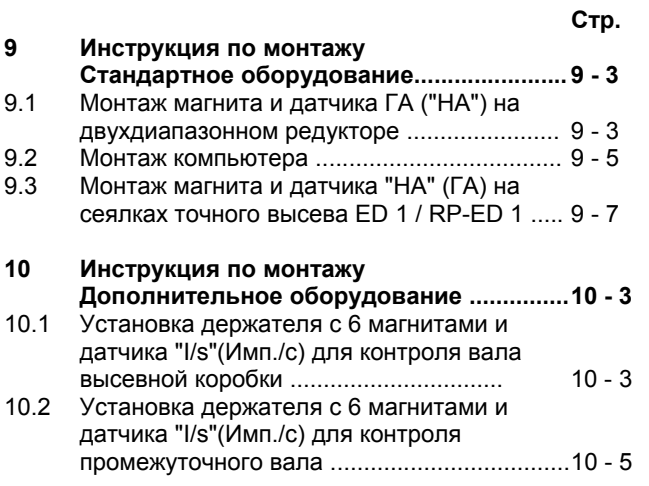

#### **1 - 2 Введение**

# **1 Введение**

### **1.1 Изготовитель**

AMAZONEN-Werke H. Dreyer GmbH & Co KG Postfach 51, 49202 Hasbergen-Gaste.

### **1.2 Применение по назначению**

AMACONTROL II предназначен для использования исключительно в качестве

- отображающего
- измерительного и
- контрольного прибора

в сельском хозяйстве. Любое другое применение считается применением **не** по назначению. Изготовитель не несёт ответственности за поломки, обусловленные применением не по назначению. Самовольные изменения прибора исключают какую бы то ни было ответственность изготовителя.

## **1.3 Технические характеристики**

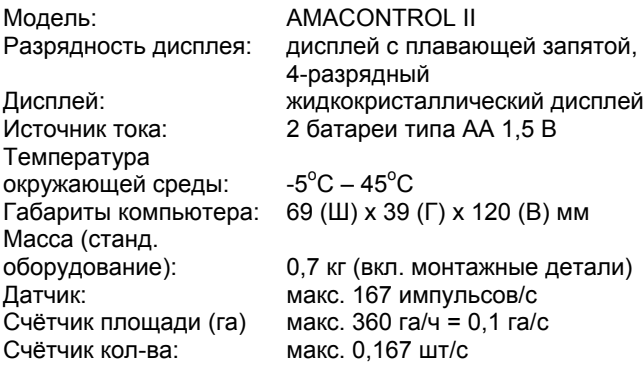

## **1.4 Элементы управления/подключения**

Нижний сегмент мигает во время работы: во время работы компьютер получает импульсы от датчика "НА" (ГА)

#### **Клавиша F**

- Включение/ выключение
- Выбор функции
- Изменение значений

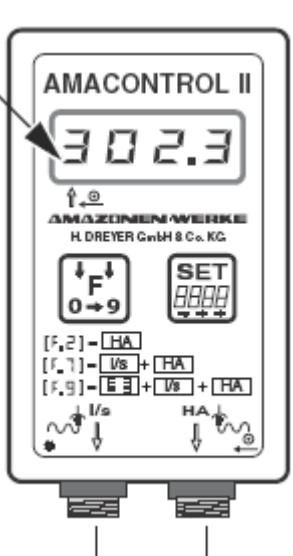

**Дисплей**

#### **Клавиша SET**

- Включение
- Пуск/ завершение программ
- Выбор значений для изменения

**Ввод "I/s" (Имп./с)** (дополнительное оборудование)

- Контроль вала высевной коробки
- Контроль промежуточного вала
- **Ввод "HA" (ГА)**

(стандартное оборудование)

- Счётчик площади (га)
- Индикация положения устройства переключения технологической колеи

На обратной стороне прибора находится отсек для двух батарей типа AA.

# **2 ОБОРУДОВАНИЕ + ПРИМЕНЕНИЕ**

### **2.1 Оборудование: сеялки с двухдиапазонным редуктором**

На рис. 2.1 показаны места крепления датчиков и магнита на приводном вале редуктора (1), высевающем вале (2) и промежуточном вале (3).

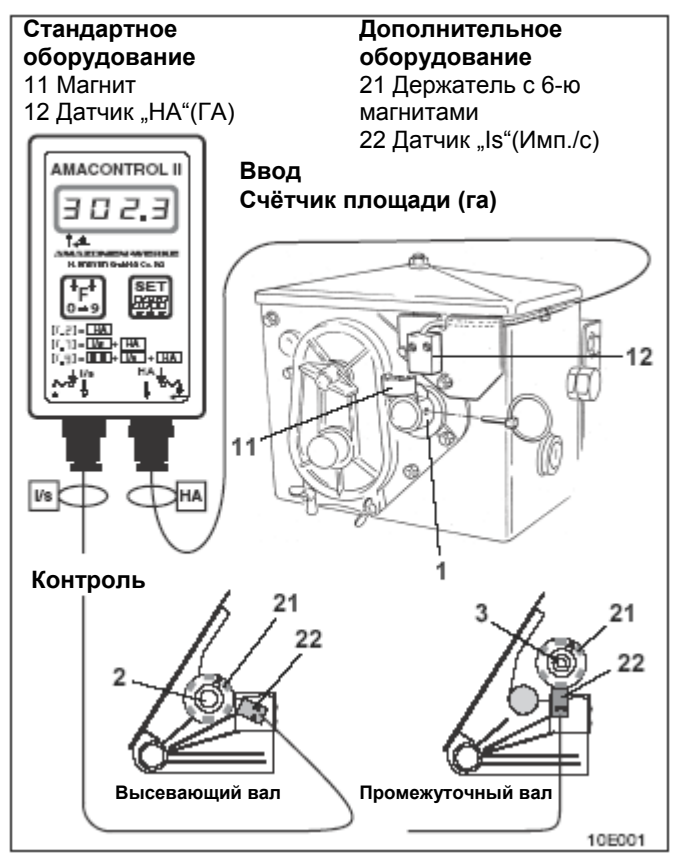

**Рис. 2.1** 

**Оборудование + применение 2 - 3**

# **2.2 Оборудование Сеялка точного высева ED 1**

На рис. 2.2 показаны места крепления датчика и магнита на приводном вале редуктора (1).

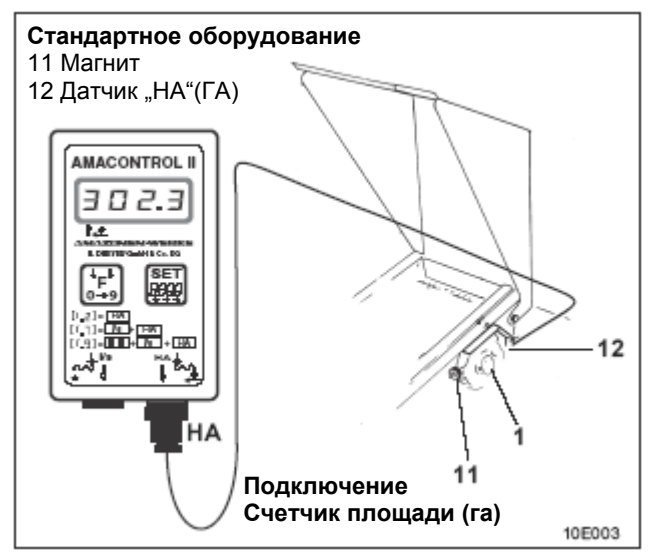

## **Рис. 2.2**

**Подключение "Is" (Имп/с) невозможно для сеялок** G) **точного высева ED 1!**

## **2.3 Оборудование Сеялки точного высева с уплотняющими катками с шинами RP-ED 1**

На рис. 2.3 показаны места крепления датчика и магнита на приводном вале редуктора (1).

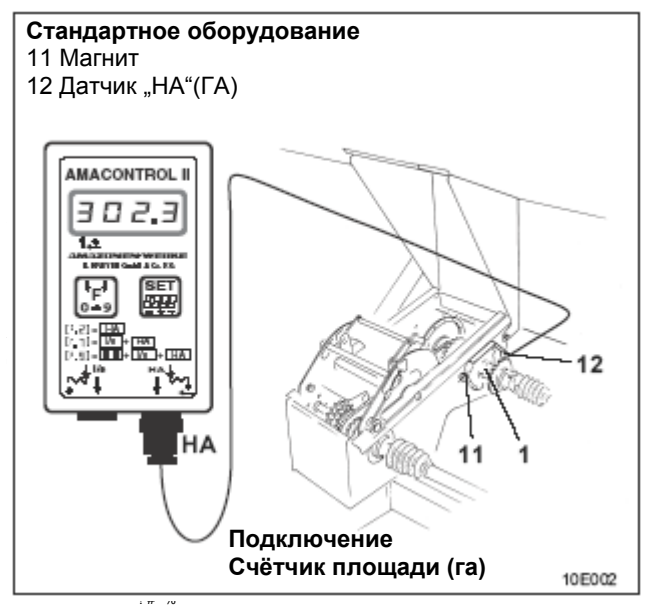

## **Рис. 2.3**

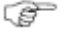

**Подключение "Is" (Имп./с) невозможно для сеялок точного высева RP-ED 1!**

## **Оборудование + применение 2 - 5**

#### **2.4 Возможности применения**

AMACONTROL II - это многофункциональный компьютер для сельскохозяйственных машин, к которому в зависимости от оснащения могут подключаться один или два датчика.

В таблице показаны возможности применения (функции) AMACONTROL II:

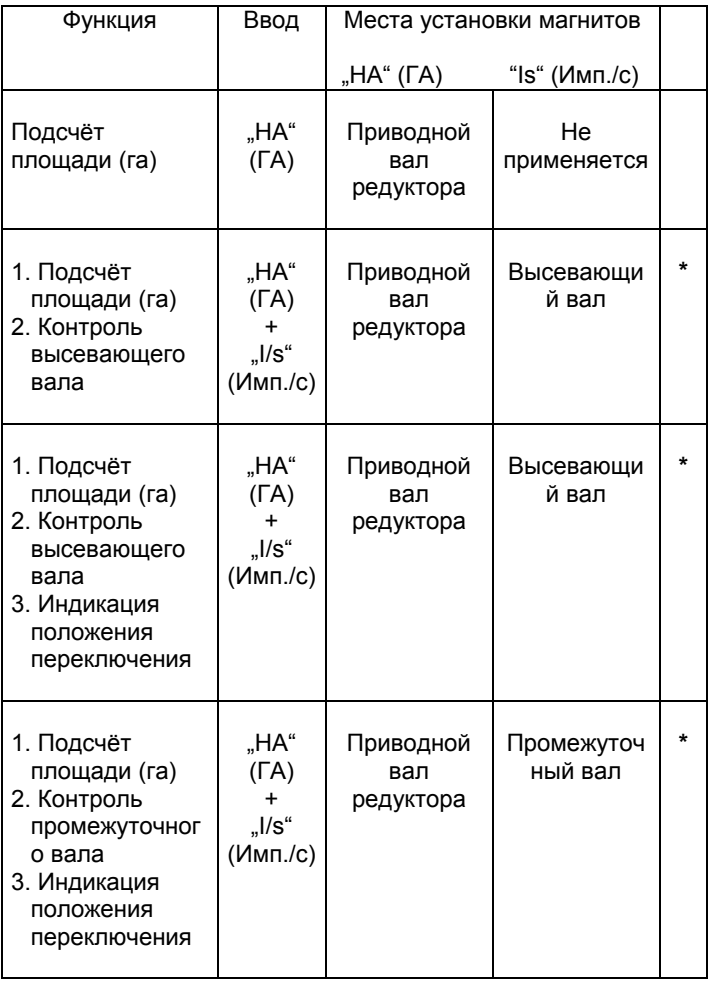

**\*** Дополнительное оборудование

# **3 ОБСЛУЖИВАНИЕ**

## **3.1 Установка батарей**

В комплект поставки компьютера входят две батареи АА 1,5 В. Отсек для батарей расположен на обратной стороне устройства.

Установка батарей

- п Отодвиньте крышку отсека для батарей.
- σ Вложите батареи в держатель. Соблюдайте полярность (+/-)!
- π. Закройте отсек для батарей.
- **Перед тем, как вынуть старые батареи,**  ক্তে **выключите компьютер (см. раздел. 6.1.2), чтобы не потерять технические характеристики агрегатов и данные измерений.**

### **3.2 Выключение компьютера**

- Нажмите клавишу F или SET.
	- Дисплей (кратковременно): номер версии устройства.
	- Автоматическая проверка напряжения батарей. Если напряжение слишком низкое: сообщение **[-bl]**

### **3.3 Выключение компьютера**

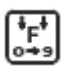

888

Нажмите и удерживайте клавишу F в течение 5 секунд.

• Кратковременное сообщение **"StOP"** .

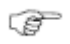

**Компьютер отключается автоматически через 1,5 c. При этом потери данных не происходит.**

**Обслуживание 3 - 3**

## **3.4 Выбор функции**

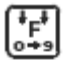

Нажмите и удерживайте клавишу F, пока на дисплее не появится функция [F.2], [F.7], [F.8] или [F.9].

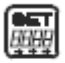

Нажмите и удерживайте клавишу SET, пока цифра не замигает.

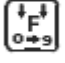

Нажмите и удерживайте клавишу F, пока не появится требуемая функция.

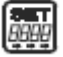

G

Нажмите и удерживайте клав. SET в теч. 2 секунд. • Выбор функции закончен.

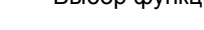

**Если выбор значения не завершить, последнее отображенное на дисплее значение будет сохранено в памяти спустя 10 секунд.** 

## **3.5 Программирование**

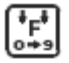

Клавиша F: выберите функцию.

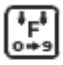

Продолжайте нажимать клавишу F. • Дисплей: субфункции.

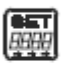

Нажмите и удерживайте клавишу SET в течение 2 секунд, пока не замигает значение, которое следует изменить.

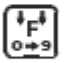

Клавиша F: измените значение.

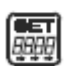

Нажмите и удерживайте клавишу SET в течение 2 секунд.

• программирование закончено.

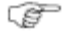

**Подробные описания приведены в соответствующих режимах работы.** 

## **4 - 2 Первый ввод в эксплуатацию**

# **4 ПЕРВЫЙ ВВОД В ЭКСПЛУАТАЦИЮ**

# **4.1 Обзор функций**

В следующей таблице показаны функции и варианты настроек AMACONTROL II для эксплуатации сеялок.

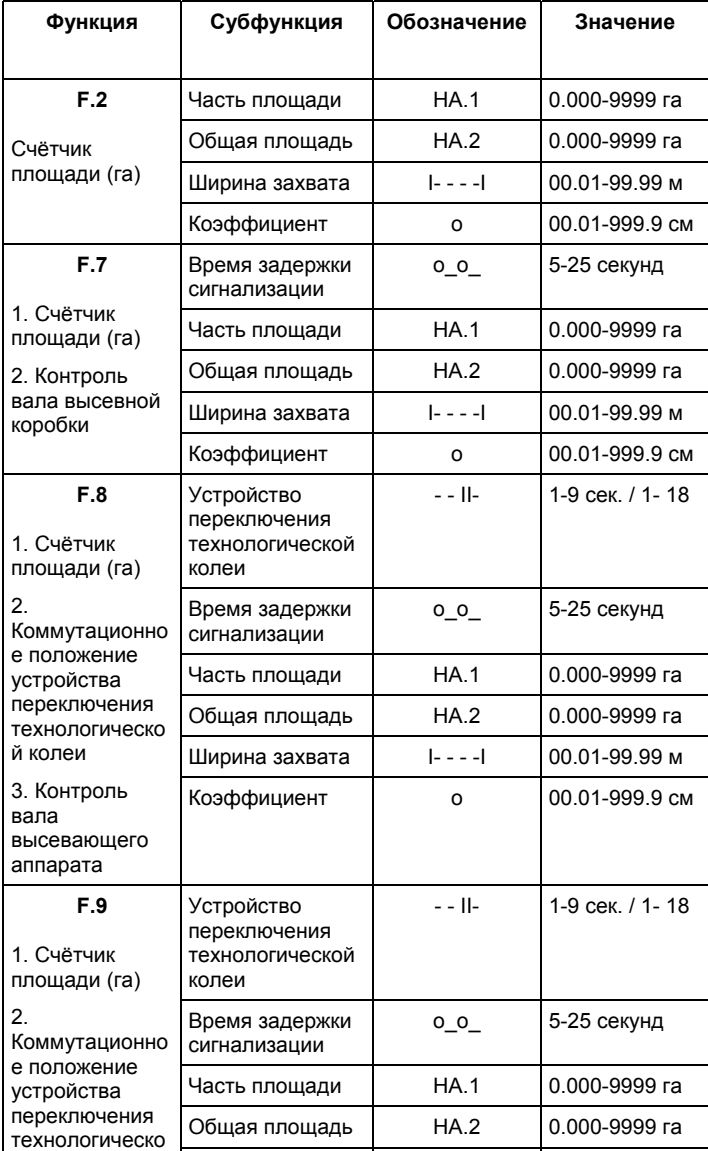

**Первый ввод в эксплуатацию 4 - 3**

# **4.2 Основные установки**

При поставке в памяти AMACONTROL II сохранены следующие основные установки:

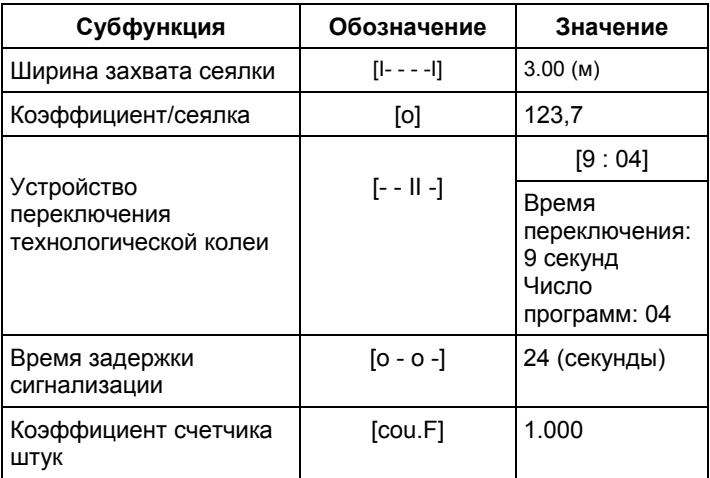

## **4.3 Программирование характеристик сеялки**

Характеристики сеялки программируются и проверяются до начала эксплуатации.

### **4.3.1 Программирование ширины захвата**

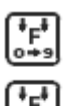

Выберите функцию [F.2], [F.7], [F.8], [F.9].

Нажмите клавишу F (при необходимости несколько раз), пока не появится обозначение **[ I- - - -I ]** 

• Дисплей: значение ширины захвата.

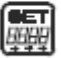

Нажмите клавишу SET

• Дисплей: первая цифра мигает.

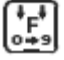

Нажимайте клавишу F, пока не появится верное значение.

#### **4 - 4 Первый ввод в эксплуатацию**

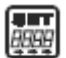

Нажмите клавишу SET

• Вторая цифра мигает.

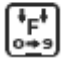

Нажимайте клавишу F, пока не появится верное значение.

Продолжайте, пока не будут установлены все верные значения. Затем:

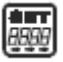

Нажмите и удерживайте клавишу SET в течение 2 секунд.

• Программирование ширины захвата закончено.

#### **4.3.2 Проверка заданной ширины захвата**

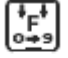

Выберите функцию [F.2], [F.7], [F.8], [F.9].

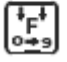

Нажмите клавишу F (при необходимости несколько раз), пока не появится обозначение **[ I- - - -I ]** 

• Дисплей: значение ширины захвата.

### **4.3.3 Определение коэффициента сеялки**

π Определите коэффициент сеялки по следующей таблице.

## **Первый ввод в эксплуатацию 4 - 5**

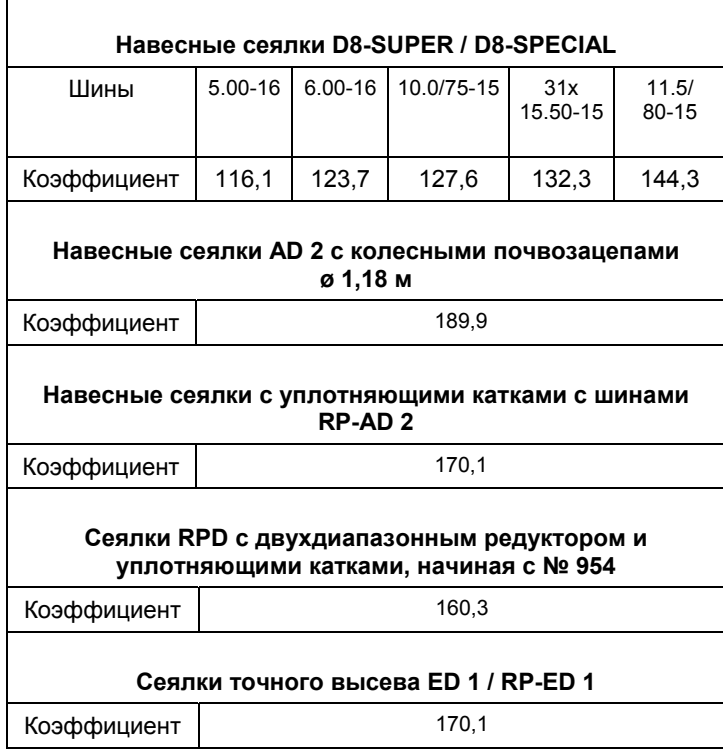

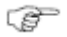

**Коэффициенты основаны на данных для установки на норму высева, приведенных в двух нижеследующих таблицах.** 

**Не следует использовать коэффициенты из вышеприведённой таблицы, если установка сеялки на норму высева была выполнена с другим числом оборотов рукоятки или если датчик "HA" (ГА) не установлен на редукторе. В этом случае рассчитайте коэффициенты согласно разделу 4.3.4.**

## **4 - 6 Первый ввод в эксплуатацию**

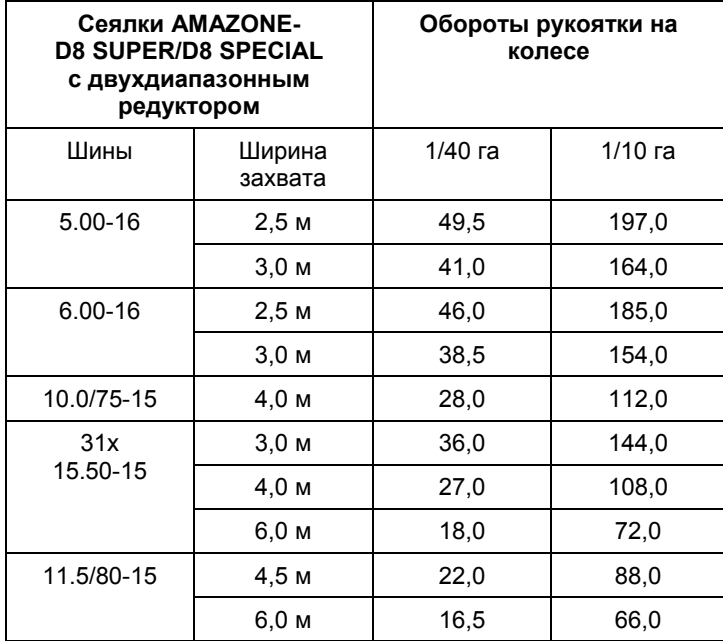

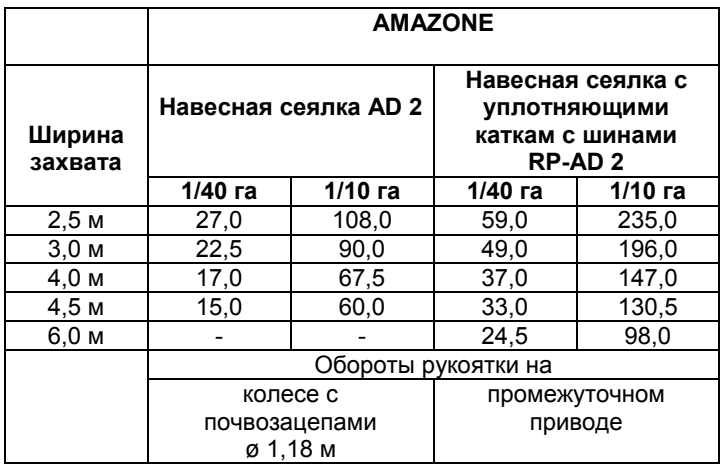

#### **Первый ввод в эксплуатацию 4 - 7**

#### **4.3.4 Расчёт коэффициента сеялки**

Пройдите сеялкой по измерительному участку ("L") длиной не менее 100 м.

- Подсчитайте обороты ("Z") магнитов на приводном вале п. редуктора или
- Выведите обороты на дисплей с помощью функции **F3,**  установив
	- счётчик кол-ва [ cou. ] на [ 0.000 ]
	- коэффициент (счётчик) [ cou.F ] на [ 1.000 ]:

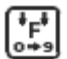

Выберите функцию [F.3].

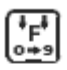

Нажмите клавишу F (при необходимости несколько раз), пока не появится обозначение [ **cou.** ]. • Дисплей: содержание памяти.

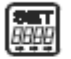

Нажмите и удерживайте клавишу SET в течение 2 секунд. • Дисплей: все цифры мигают.

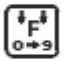

Нажмите клавишу F.

• Дисплей: [ 0.000 ] (Содержание памяти стерто).

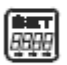

Нажмите и удерживайте клавишу SET в течение 2 секунд. • Программирование закончено.

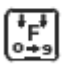

Нажмите клавишу F (при необходимости несколько раз), пока не появится обозначение [ **cou.F.** ]. • Дисплей: программируемое значение.

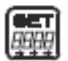

Нажмите и удерживайте клавишу SET в течение 2 секунд. • Дисплей: первая цифра мигает.

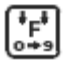

Нажмите клавишу F (при необходимости несколько раз), пока не будет правильно установлена первая цифра [ **1** .000 ].

#### **4 - 8 Первый ввод в эксплуатацию**

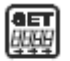

Нажмите и удерживайте клавишу SET в течение 2 секунд. • Дисплей: вторая цифра мигает.

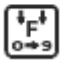

Нажмите клавишу F (при необходимости несколько раз), пока не будет правильно установлена вторая цифра [1. **0** 00].

Продолжайте установку, пока не будут введены все четыре цифры **[1.000]**. Затем:

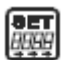

Нажмите и удерживайте клавишу SET в течение 2 секунд.

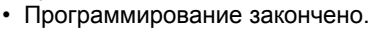

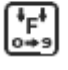

Нажмите клавишу F (при необходимости несколько раз), пока не появится обозначение [ **cou.** 

- Дисплей: [0.000].
- Непосредственно после этой установки начинайте контрольный проход. По окончании прохода считайте с компьютера обороты магнита.

### **Расчёт коэффициента**

п Рассчитайте коэффициент по значениям, которые определены:

 L (м) x 100 L = длина измерительного участка Коэффициент = Z Z = обороты магнита

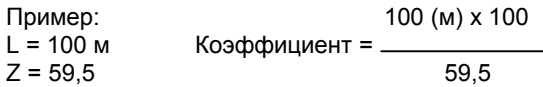

#### **Коэффициент = 168,1**

#### **Первый ввод в эксплуатацию 4 - 9**

#### **4.3.4 Программирование коэффициента сеялки**

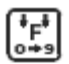

Выберите функцию [F.2], [F.7], [F.8], [F.9].

Нажмите клавишу F (при необходимости несколько раз), пока не появится обозначение [ **o** ].

• Дисплей: имеющийся коэффициент.

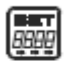

Нажмите клавишу SET

• Дисплей: мигающая запятая.

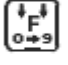

Нажимайте клавишу F, пока запятая не займёт правильное положение.

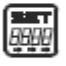

Нажмите клавишу SET.

• Дисплей: первая цифра мигает.

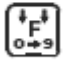

Нажимайте клавишу F, пока не появится верное значение первой цифры.

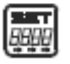

Нажмите клавишу SET.

• Дисплей: вторая цифра мигает.

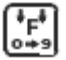

Нажимайте клавишу F, пока не появится верное значение второй цифры.

σ Продолжайте установку, пока не будет введён коэффициент (например, **[168,1]).**

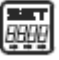

Нажмите и удерживайте клавишу SET в течение 2 секунд.

• Программирование закончено.

### **4.3.6 Проверка коэффициента сеялки**

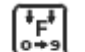

Выберите функцию [F.2], [F.7], [F.8], [F.9].

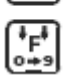

Нажмите клавишу F (при необходимости несколько раз), пока не появится обозначение [ **o** ]. • Дисплей: коэффициент сеялки.

# **5 ЭКСПЛУАТАЦИЯ**

# **5.1 Счётчик площади (га) (F.2, F.7, F.8, F.9)**

У AMACONTROL II имеются две памяти:

• HA.1: сохраняет промежуточную площадь.

• HA.2: сохраняет общую площадь.

**Пример:** дисплей 15.00 = 15,0 га = 150 000 м 2.

## **5.1.1 Отображение и/или удаление содержания памяти HA.1 или HA.2**

![](_page_21_Picture_8.jpeg)

Выберите функцию [F.2], [F.7], [F.8], [F.9].

![](_page_21_Picture_10.jpeg)

Нажмите клавишу F (при необходимости несколько раз), пока не появится обозначение **[HA.1]** или **[HA.2]** .

• Дисплей: содержания памяти HA.1 (HA.2).

![](_page_21_Picture_211.jpeg)

Нажмите и удерживайте клавишу SET в течение 2 секунд.

• Дисплей: все цифры мигают.

![](_page_21_Picture_16.jpeg)

Нажмите клавишу F.

• Дисплей: [ 0.000 ] (Содержание памяти стёрто).

![](_page_21_Picture_19.jpeg)

Нажмите и удерживайте клавишу SET в течение 2 секунд.

• Программирование закончено.

#### **5.1.2 Подсчёт площади (га)**

- Можно вести расчет площади нескольких полей,
- На дисплее должна отображаться общая площадь:
- Ξ. Перед началом работ: Сотрите содержание памяти HA.1 и HA.2 (см. pаздел 5.1.1)!

![](_page_22_Picture_5.jpeg)

Выберите функцию [F.2], [F.7], [F.8], [F.9].

□ 1. Обработайте первое поле.

![](_page_22_Picture_8.jpeg)

содержание памяти **HA.1** 

- выведите на дисплей
	- запишите
	- сотрите.
- □ 2. Обработайте второе поле.

![](_page_22_Picture_14.jpeg)

содержание памяти **HA.1** 

- отобразите
- запишите
- сотрите.
- □ 3. Обработайте третье поле и т.д.

![](_page_22_Picture_20.jpeg)

По окончании работы: Считайте общую площадь обработанных полей из памяти **HA.2**.

## **5.2 Контроль вала высевной коробки (F.7, F.8)**

- Приёмный вал редуктора контролируется датчиком "HA" (ГА).
- Вал высевной коробки контролируется датчиком "I/s" (Имп./с).

## **5.2.1 Сигнализация**

AMACONTROL II выдает сигнал тревоги, если вследствие дефекта вал высевной коробки остановлен, а приводной вал редуктора продолжает вращение.

![](_page_23_Picture_6.jpeg)

#### **AMACONTROL II не выдает сигнал тревоги, когда приводная цепь редуктора рвется и вследствие этого привод останавливается.**

Для индикации сигнала тревоги служат:

- двукратный звуковой сигнал и
- мерцание дисплея (например, **[21 : 15]** ).

Индикация означает:

![](_page_23_Figure_12.jpeg)

секунд.

**Эксплуатация 5 - 5**

#### **5.2.2 Установка времени задержки сигнализации**

п Время задержки сигнализации должно составлять, например, **15** секунд:

![](_page_24_Picture_3.jpeg)

**Увеличьте время задержки сигнализации при медленном движении и пониженной передаче по сравнению с быстрым движением и высокой передачей.** 

![](_page_24_Picture_5.jpeg)

Выберите функцию [F.7] или [F.8] .

![](_page_24_Picture_7.jpeg)

Нажмите клавишу F (при необходимости несколько раз), пока не появится обозначение **[ o - o ] .**

• Дисплей: время задержки сигнализации.

![](_page_24_Picture_325.jpeg)

Нажмите и удерживайте клавишу SET в течение 2 секунд.

• Дисплей 1: первая цифра мигает.

![](_page_24_Picture_13.jpeg)

Нажмите клавишу F (при необходимости несколько раз), пока не будет правильно установлена первая цифра [ **1** 5 ].

![](_page_24_Picture_15.jpeg)

Нажмите клавишу SET

• Дисплей: вторая цифра мигает.

![](_page_24_Picture_18.jpeg)

Нажмите клавишу F (при необходимости несколько раз), пока не будет правильно установлена вторая цифра [1 **5** ].

![](_page_24_Picture_20.jpeg)

Нажмите и удерживайте клавишу SET в течение 2 секунд.

• Программирование закончено.

#### **Выключение сигнализации:**

- Установите время срабатывания сигнализации на 26 Π секунд и более.
	- Дисплей: **OFF (ВЫКЛ)**.

## **5.3 Отображение коммутационного положения устройства переключения технологической колеи (F.8, F.9)**

Дисплей

• во время работы отображает коммутационное положение высевающей катушки-устройства переключения технологической колеи

• автоматически включается вновь, если привод временно выключился при подъеме сеялки для поворота в конце поля.

Время переключения между положением остановки привода и положением последующего переключения можно отрегулировать.

Пример: время переключения составляет 6 секунд. Компьютер спустя 6 секунд после остановки привода производит переключение в следующее коммутационное положение.

Если сеялка кратковременно (меньше 6 секунд) была приподнята для обхода препятствия, компьютер **не** выполняет последующее переключение.

Если компьютер переключился в следующее положение изза того, что потребовалось больше времени, нажмите клавишу SET. Предыдущее коммутационное положение будет восстановлено.

Максимальная установка времени переключения: 9 секунд.

- **Если подсоединено только стандартное оборудование (только 1 датчик "HA"), функция F8 может использоваться для подсчета площади (га) и индикации положения переключения (отключите сигнал тревоги согласно разделу 5.4.4)!**
- **5.3.1 Установка времени переключения и количества программ до начала работы**
- Например, для 4-кратного переключения п. запрограммируйте время переключения 6 секунд.

☞

**Выберите кол-во программ для 4-кратного переключения из нижеследующей таблицы и запрограммируйте, как указано ниже:** 

### **Эксплуатация 5 - 7**

![](_page_26_Picture_1.jpeg)

Выберите функцию [F.8] или [F.9].

Нажмите клавишу F (при необходимости несколько раз), пока не появится обозначение **[- - II -] .**

• Дисплей: фактическое коммутационное положение (например, **[. 1]** ).

![](_page_26_Picture_6.jpeg)

Нажмите и удерживайте клавишу SET в течение 2 секунд. • Дисплей, например: **[9 02]** (значение "9" мигает), где

 **9:** означает время переключения (9 сек. для следующего переключения)  **02:** количество программ (2-кратное переключение).

![](_page_26_Picture_9.jpeg)

Нажмите клавишу F (при необходимости несколько раз), пока не будет установлено требуемое время переключения (6 сек.).

![](_page_26_Picture_392.jpeg)

Нажмите клавишу SET.

• Дисплей: мигает первая цифра количества программ.

![](_page_26_Picture_14.jpeg)

Нажмите клавишу F (при необходимости несколько раз), пока не будет правильно установлена первая цифра [ **0** 4 ].

![](_page_26_Picture_16.jpeg)

Нажмите клавишу SET.

• Дисплей: мигает вторая цифра количества программ.

![](_page_26_Picture_19.jpeg)

Нажмите клавишу F (при необходимости несколько раз), пока не будет правильно установлена вторая цифра [ 0 **4** ] количества программ.

![](_page_26_Picture_21.jpeg)

Нажмите и удерживайте клавишу SET в течение 2 секунд.

• Программирование закончено.

# **5.3.2 Начало работы**

![](_page_26_Picture_25.jpeg)

Нажмите клавишу F (при необходимости несколько раз), пока не появится обозначение **[- - II -] .**

• Дисплей: фактическое коммутационное положение (например, **[ . 3** ]).

![](_page_26_Picture_28.jpeg)

Нажмите клавишу SET (при необходимости несколько раз), пока правильное коммутационное положение не будет установлено.

![](_page_27_Picture_30.jpeg)

#### **5 - 8 Экспл уатация**

![](_page_28_Picture_12.jpeg)

# **Эксплуатация 5 - 9**

#### **5 - 10 Эксплуатация**

#### **5.3.3 Во время работы**

Высевающая катушка-устройство переключения технологической колеи располагается в положении переключения, например, **"1"** :

• Дисплей: фактическое коммутационное положение

- **[. 1]**.
- Переключите из положения **"1" в "2":** 
	- Сигнал: 2 коротких звуковых сигнала
	- Дисплей: **[. 2].**
- Переключите в положение **"0"** :
	- Сигнал: 1 длинный звуковой сигнал и
	- Дисплей: **[II . 0].**
- S S **Компьютер не связан с высевающей катушкойустройством переключения технологической колеи. Поэтому AMACONTROL II можно рассматривать как визуальное вспомогательное средство. Индикация дисплея не должна совпадать с**

**фактическим коммутационным положением!** 

**Эксплуатация 5 - 11**

## **5.4 Контроль промежуточного вала высевающей катушки-устройства переключения технологической колеи- (F.9)**

Контроль промежуточного вала может выполняться, только когда количество программ и коммутационное положение установлены верно (см. раздел 5.3).

- Датчик "HA" (ГА) контролирует приводной вал редуктора  $\Box$
- п Датчик "Is" (Имп./с) контролирует промежуточный вал.

#### **5.4.1 Без сигнала тревоги**

- Прокладка технологической колеи в коммутационном положении "0":
	- Промежуточный вал остановлен, семенной материал не подается в колею.

#### **5.4.2 Сигнализация**

- π Прокладка технологической колеи в коммутационном положении "0":
	- Промежуточный вал вращается, семенной материал подаётся в колею.
	- Сигнал: 2-кратный звуковой сигнал
	- Дисплей: [II A. 0], мигает буква "A".
- Посев в коммутационном положении "1", "2", "3" и т.д.
	- Приводной вал редуктора вращается, промежуточный вал остановлен.
	- Сигнал: 2-кратный звуковой сигнал
	- Дисплей: [-A. 1], мигает буква "A".

### **5.4.3 Время задержки сигнализации**

- Регулируемое время (время задержки сигнализации) после поломки до срабатывания сигнала тревоги.
- Диапазон регулировки времени задержки сигнализации**:** 5 - 25 секунд

![](_page_30_Picture_20.jpeg)

**Чтобы предотвратить ошибочное срабатывание сигнализации, не выбирайте слишком малое время задержки!** 

#### **5 - 12 Эксплуатация**

#### **5.4.4 Установка времени задержки сигнализации**

п Время задержки сигнализации должно составлять, например, **15** секунд:

![](_page_31_Picture_3.jpeg)

Выберите функцию [F.9].

![](_page_31_Picture_5.jpeg)

Нажмите клавишу F (при необходимости несколько раз), пока не появится обозначение **[o - o -]**  • Дисплей: **[- - - -]** .

![](_page_31_Picture_7.jpeg)

Нажмите и удерживайте клавишу SET в течение 2 секунд.

• Дисплей: предварительно запрограммированное время задержки сигнализации, первая цифра мигает.

![](_page_31_Picture_10.jpeg)

Нажмите F (при необходимости несколько раз), пока не будет установлена первая цифра [ **1** 5 ].

![](_page_31_Picture_12.jpeg)

Нажмите клавишу SET.

• Дисплей: мигает вторая цифра времени задержки сигнализации.

![](_page_31_Picture_15.jpeg)

Нажмите клавишу F (при необходимости несколько раз), пока не будет установлена вторая цифра [ 1 **5** ].

![](_page_31_Picture_360.jpeg)

Нажмите и удерживайте клавишу SET в течение 2 секунд.

- Дисплей: **[- - -]** .
- программирование закончено.

#### **Выключение сигнализации:**

- Установите время задержки сигнализации на 26 секунд π и более.
	- Дисплей: **oFF (ВЫКЛ)**.

#### **5.4.5 Ошибочное срабатывание сигнализации**

Причины ошибочного срабатывания сигнализации:

• При медленном движении на пониженной передаче промежуточному валу требуется больше времени на один оборот, по сравнению с ускоренным движением на повышенной передаче.

#### **Эксплуатация 5 - 13**

Чтобы предотвратить ошибочное срабатывание сигнализации, время задержки должно быть больше, чем требуется промежуточному валу на то, чтобы повернуться на 1/6 полного оборота (6 магнитов).

• Если на повороте в конце поля происходит переключение в положение "0", для остановки вращения промежуточного вала требуется, чтобы пружинная муфта провернула его на 1/6 оборота.

Чтобы предотвратить ошибочное срабатывание сигнализации, время задержки должно быть больше, чем время, которое необходимо пружинной муфте для остановки промежуточного вала.

• Вибрации:

Компьютер может получать импульсы от датчика даже с остановленным промежуточным валом в положении "0" устройства переключения. Источником этих импульсов является вибрация магнитов.

Включение компьютером сигнализации происходит, когда в течение заданного времени поступает более двух импульсов.

Это время настраивается в зависимости от **времени задержки сигнализации**. Время задержки сигнализации (например, 15 секунд) внутри устройства умножается на коэффициент 5.

#### **Пример**

Установочное время задержки сигнализации : 15 секунд **( 15 секунд x 5 = 75 секунд ).** 

Сигнализация срабатывает, если в течение 75 секунд вследствие вибрации магнитов на компьютер поступит более двух импульсов.

# **5.5 Все функции AMACONTROL II**

Наряду с 4 функциями, выполняемыми при работе с сеялками, AMACONTROL II может выполнять другие функции, в общей сложности 9 функций.

В нижеследующей таблице приведены дополнительные возможности использования AMACONTROL II.

![](_page_33_Picture_295.jpeg)

**5 - 14 Экспл уатация**

![](_page_34_Picture_413.jpeg)

**Экспл уатация 5 - 15**

![](_page_35_Picture_255.jpeg)

## **5 - 16 Экспл уатация**

**Вывод из эксплуатации 6 - 1**

# **6 ВЫВОД ИЗ ЭКСПЛУАТАЦИИ**

### **6.1 Выключение компьютера**

- уменьшает потребление энергии
- повышает срок службы батарей
- выключает дисплей.

Компьютер находится в режиме ожидания,

- пока не получит импульс от датчика или
- будет нажата клавиша.

В случае ручного или автоматического отключения компьютера все данные сохраняются.

#### œ **Перед заменой батарей выключите компьютер во избежание потери данных.**

#### **6.1.1 Автоматическое выключение компьютера**

AMACONTROL II автоматически выключается, когда

- компьютер не получает импульса в течение 1,5 час.
- ни одна клавиша не была нажата в течение 1,5 час.

#### **6.1.2 Ручное выключение компьютера**

![](_page_36_Picture_16.jpeg)

Нажмите и удерживайте клавишу F в течение 5 секунд.

• Дисплей: **[StOP]** .

## **6.2 Отсоединение штекера для кабеля датчика**

#### **от компьютера**

Перед отсоединением сеялки от трактора:

Вынуть штекер кабеля датчика из компьютера и π. закрепить в подходящем месте, защищённом от влаги (например, на боковой стенке под семенным ящиком).

## **6.3 Предохранение компьютера**

В транспортном средстве, припаркованном на открытом для солнца месте, существенно повышается температура.

**Не оставляйте компьютер при высокой температуре в течение длительного периода. Следствием этого может быть повреждение компьютера. В зимний период храните компьютер в отапливаемом помещении.** 

# **7 ПРОВЕРКА РАБОТОСПОСОБНОСТИ**

Если компьютер не работает должным образом, необходимо проверить возможные причины:

- слишком низкое напряжение батарей
- неисправность компьютера или
- датчиков.

# **7.1 Проверка напряжения батарей**

- $\Box$ Выключите компьютер (нажмите клавишу F до появления сообщения [StOP].
- Включите компьютер
	- дисплей отображает **[-bl-]:** слишком низкое напряжение.
		- выключите компьютер.
		- вставьте новые батареи: см. раздел 3.1.

## **7.2 Проверка работоспособности компьютера**

**7.2.1 Проверка входа компьютера "HA"(ГА)** 

![](_page_38_Picture_14.jpeg)

#### **Для этого теста коэффициент (счётчик) [cou.F] должен быть настроен на [1.000].**

- □ Открутите от компьютера кабель датчика "HA" (ГА).
- $\Box$

Выберите функцию [F.3] (Счётчик штук).  $\Box$ 

Нажмите клавишу F (при необходимости несколько раз), пока не появится обозначение **[cou] .**

- Дисплей: содержание памяти (например: [0.023]).
- С помощью небольшой отвёртки замкните контакты π. входного гнезда (см. рис. 7.1).
	- Компьютер обрабатывает имитационные импульсы и отображает их сумму на дисплее.
	- Если компьютер некорректно обрабатывает импульсы: – замените компьютер.

![](_page_39_Picture_1.jpeg)

![](_page_39_Figure_2.jpeg)

### **7.2.2 Проверка входа компьютера "I/s" (Имп./с)**

#### **Для проведения этого теста сигнал тревоги не** ক্তে **должен быть отключён (см. раздел 5.2.2).**

- Открутите от компьютера оба кабеля датчиков. π
- □ Выберите функцию [F.7].
- С помощью небольшой отвёртки 10x поочерёдно замкните контакты гнёзд обоих входов. (имитация импульсов).
- Замкните пару контактов "HA" несколько раз, пока не  $\Box$ сработает сигнализация (согласно настройке времени задержки сигнализации 5 - 25 сек.).
	- Сигнал: 2-кратный звуковой сигнал
	- Если компьютер некорректно обрабатывает импульсы: – замените компьютер.

## **Проверка работоспособности 7 - 3**

# **7.3 Проверка датчиков**

После проверки компьютера, как описано в разделе 7.2, необходимо проверить датчики:

- $\Box$ Подсоедините кабель датчика "HA" (ГА) к компьютеру.
- $\Box$  Проверьте вход "НА" (ГА) (как описано в разделе 7.2.1): проведите магнитом непосредственно перед датчиком (имитация импульсов).
- Подсоедините кабель датчика "I/s" (Имп./с) к компьютеру.
- Проверьте вход "I/s" (Имп./с) (как описано в разделе  $\Box$ 7.2.2):

проведите магнитом непосредственно перед обоими датчиками (имитация импульсов).

- Компьютер обнаруживает имитационные импульсы и отображает их на дисплее.
- Если компьютер не обнаруживает импульсы: – замените соответствующие датчики.
- Если компьютер работает должным образом: – уменьшите зазор между датчиком и магнитом на сеялке.

#### **8 - 2 Объём поставки и каталог запасных частей**

![](_page_41_Figure_1.jpeg)

## **Объём поставки и каталог запасных частей 8 - 3**

## **8 ОБЪЁМ ПОСТАВКИ И КАТАЛОГ ЗАПАСНЫХ ЧАСТЕЙ**

# **8.1 Стандартное оборудование**

![](_page_42_Picture_243.jpeg)

#### **8 - 4 Объём поставки и каталог запасных частей**

![](_page_43_Figure_1.jpeg)

**Объём поставки и каталог запасных частей 8 - 5**

# **8.2 Дополнительное оборудование**

![](_page_44_Picture_196.jpeg)

# **9 - 2 Монтаж стандартного оборудования**

![](_page_45_Figure_1.jpeg)

**Рис. 9.1** 

![](_page_45_Figure_3.jpeg)

![](_page_45_Figure_4.jpeg)

**Монтаж стандартного оборудования 9 - 3**

## **9 ИНСТРУКЦИЯ ПО МОНТАЖУ СТАНДАРТНОГО ОБОРУДОВАНИЯ**

## **9.1 Монтаж магнита и датчика ГА ("HA") на двухдиапазонном редукторе**

- ক্লে **Соблюдайте указание по монтажу (см. след. стр.)!**
- π. Снимите палец с пружинным фиксатором (рис. 9.1/1, соединяющий ворошильный вал с приводом).
- Приверните держатель магнитов (рис. 9.1/2) п. самонарезающим винтом M4 x 10 (рис. 9.1/3) с пружинной шайбой к полому валу редуктора (рис. 9.1/4). Сеялки выпуска прошлых лет, не имеющие присоединительного отверстия в полом валу, предварительно подготовить следующим образом:
- просверлите прилагаемым сверлом отверстие (Ø 3,6 мм) Π. в полом валу редуктора (рис. 9.2/1).
	- **Отверстие следует просверлить со смещением 90** по отношению к имеющемуся отверстию под палец с пружинным фиксатором. **Расстояние A** (см. рис. 9.2) от торца полого вала до центра отверстия составляет 5 мм. Накерните центр отверстия.
- п Привинтите магнит (рис. 9.1/5) самонарезающим винтом M4 x 10 к держателю магнита.
- Приверните датчик (рис. 9.1/6) к держателю датчика Π (рис. 9.1/7).
- Приверните держатель датчика (рис. 9.1/7) к редуктору π двумя корпусными гайками (рис. 9.1/8).
- $\Box$ Проложите кабель датчика рис. 9.1/9) в кабину трактора.

![](_page_46_Picture_12.jpeg)

**Проложите кабель датчика таким образом, чтобы исключить возможность его повреждения в работе.** 

#### **9 - 4 Монтаж стандартного оборудования**

Закрепите кабель на сеялке с помощью липких пластин (рис. 9.1/10) и кабельных стяжек. Липкие пластины следует обезжирить и очистить.

Вставьте палец с пружинным фиксатором (рис. 9.1/1) в отверстие полого вала редуктора.

![](_page_47_Picture_3.jpeg)

#### **Указание по монтажу:**

Если AMACONTROL II оборудован двумя датчиками:

- датчик "HA" (ГА) контролирует вал редуктора, датчик "Is" (Имп./с) - вал высевной коробки или промежуточный вал.
- AMACONTROL II выдаёт сигнал тревоги при остановке вала высевной коробки или промежуточного вала (за исключением положения переключения "0").
- AMACONTROL II не выдаёт сигнал тревоги, когда приводная цепь редуктора рвется и вследствие этого привод сеялки выходит из строя.

Если AMACONTROL II выдает сигнал о полном выходе из строя привода сеялки, необходимо закрепить:

- магнит (рис. 9.3/1) на приводном валу
- держатель датчика (рис. 9.3/2, № по каталогу 950725) с датчиком "HA" (ГА) (рис. 9.3/3) рядом с магнитом (рис. 9.3/1).

![](_page_47_Picture_12.jpeg)

**Рис. 9.3** 

#### **Монтаж стандартного оборудования 9 - 5**

#### **9.2 Монтаж компьютера**

Закрепите кронштейн (рис. 9.4) компьютера в кабине π. трактора.

![](_page_48_Picture_3.jpeg)

**Предохраняйте компьютер от мороза и прямых солнечных лучей.** 

- Установите компьютер на кронштейн.
- Подсоедините кабель датчика к Π. компьютеру.

![](_page_48_Picture_7.jpeg)

![](_page_48_Figure_8.jpeg)

ক্তে **Во избежание путаницы при подсоединении к компьютеру кабелей двух сенсоров (дополнительное оборудование):** 

> Закрепите кабельную стяжку с полем для надписи (рис. 9.5/1) на обоих кабелях датчиков. Напишите в поле для надписи ГА ("HA") или Имп./с ("I/s").

![](_page_48_Picture_11.jpeg)

**Рис. 9.5** 

# **9 - 6 Монтаж стандартного оборудования**

![](_page_49_Figure_1.jpeg)

![](_page_49_Figure_2.jpeg)

![](_page_49_Figure_3.jpeg)

![](_page_49_Figure_4.jpeg)

**Монтаж стандартного оборудования 9 - 7**

## **9.3 Монтаж магнита и датчика "HA" (ГА) на сеялках точного высева ED 1 / RP-ED 1**

Закрепите датчик и магнит на входе звездочки переключаемого привода **ED 1** (рис. 9.6) или **RP-ED 1**  (рис. 9.7):

- Прикрутите магнит (рис. 9.6/1 или рис. 9.7/1) Π. самонарезающим винтом M4 x 10 к импульсному диску приёмного вала редуктора.
- Для крепления датчика ослабьте кронштейн счетчика  $\Box$ импульсов (рис. 9.6/3 или рис. 9.7/3), а затем снова затяните.
- $\Box$ Датчик (рис. 9.6/2 или рис. 9.7/2) прикрутите к кронштейну счетчика импульсов (рис. 9.6/3 или рис. 9.7/3).
- π. Проложите кабель датчика в кабину трактора. Закрепите кабель на сеялке с помощью липких пластин и кабельных стяжек. Липкие пластины следует обезжирить и очистить.
- ক্তে **Кабель датчика проложите таким образом, чтобы исключить возможность его повреждения в работе.**

# **10 - 2 Монтаж дополнительного оборудования**

![](_page_51_Figure_1.jpeg)

![](_page_51_Figure_2.jpeg)

![](_page_51_Figure_3.jpeg)

![](_page_51_Figure_4.jpeg)

**Монтаж дополнительного оборудования 10 - 3**

## **10 ИНСТРУКЦИЯ ПО МОНТАЖУ ДОПОЛНИТЕЛЬНОГО ОБОРУДОВАНИЯ**

### **10.1 Установка держателя с 6 магнитами и датчика ("Is") для контроля вала высевающего аппарата**

- Прикрутите датчик (рис. 10.1/1) к держателю датчика  $\Box$ (рис. 10.1/2).
- В коробке (рис. 10.1/3) высевающего аппарата, крайнего  $\Box$ с левой стороны, просверлите два отверстия (Ø 3,6 мм) с помощью прилагаемого сверла.
- Прикрутите держатель датчика (рис. 10.1/2) к коробке  $\Box$ высевающего аппарата.
- Закрепите держатель (рис. 10.2/1) с 6 магнитами на валу  $\Box$ высевающего аппарата.
- Проложите кабель датчика в кабину трактора. Π. Закрепите кабель на сеялке с помощью липких пластин и кабельных стяжек. Липкие пластины следует обезжирить и очистить.
- **Кабель датчика проложите таким образом, чтобы** ☞ **исключить возможность его повреждения в работе.**

# **10 - 4 Монтаж дополнительного оборудования**

![](_page_53_Figure_1.jpeg)

![](_page_53_Figure_2.jpeg)

![](_page_53_Figure_3.jpeg)

### **10.2 Установка держателя с 6 магнитами и датчика ("Is") для контроля промежуточного вала**

- Прикрутите датчик (рис. 10.3/1) к держателю (рис. п 10.3/2).
- Π В коробке высевной коробки (рис. 10.3/3) просверлите два отверстия (Ø 3,6 мм) с помощью прилагаемой дрели. Выберите высевную коробку, расположенную между двумя опорами (рис. 10.3/5) промежуточного вала (рис. 10.3/4).
- Прикрутите держатель датчика (рис. 10.3/2) к коробке  $\Box$ высевающего аппарата.
- Закрепите держатель (рис. 10.4/1) с 6 магнитами на  $\Box$ промежуточном валу.
- $\Box$ Проложите кабель датчика в кабину трактора. Закрепите кабель на сеялке с помощью липких пластин и кабельных стяжек. Липкие пластины следует обезжирить и очистить.

![](_page_54_Picture_7.jpeg)

![](_page_59_Picture_0.jpeg)

![](_page_59_Picture_1.jpeg)

Postfach 51 **Ten.:** (05405) \*5014-0<br>
D-49202 Hasbergen-Gaste **Tenedare:** (05405) 50

Телефакс: (05405) 50 11 47

Филиалы: D-27794 Hude · F 5702 Forbach Производственные филиалы в Великобритании и Франции

Заводы по производству разбрасывателей минеральных удобрений, полевых опрыскивателей, сеялок, почвообрабатывающих машин, многоцелевых складских